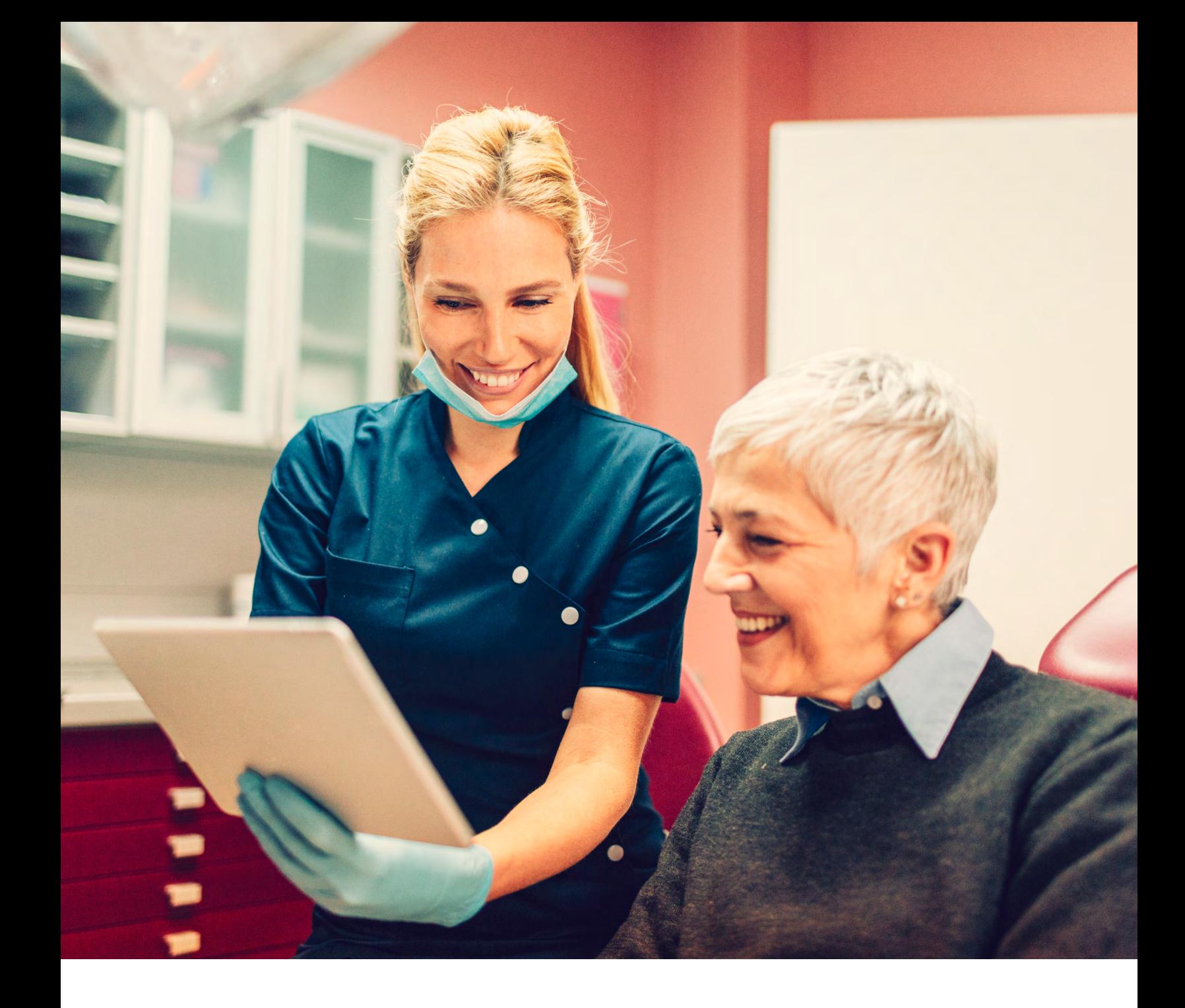

#### DELTA DENTAL OF COLORADO SYSTEM UPGRADE

Provider Guide

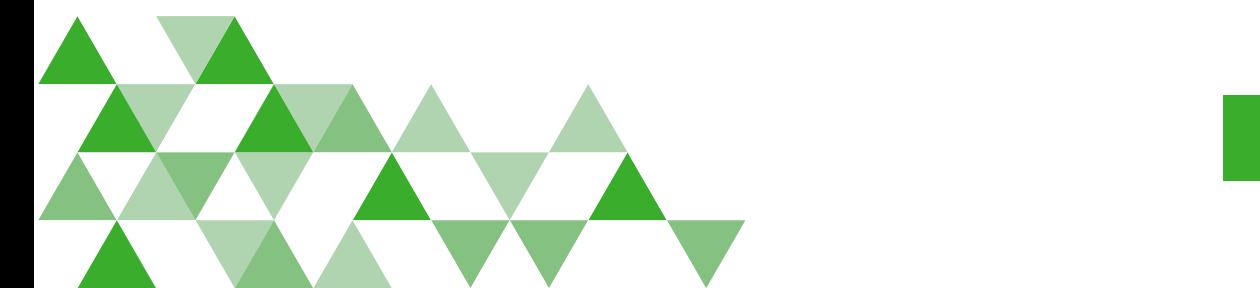

**A DELTA DENTAL**®

# Changes to Smile About

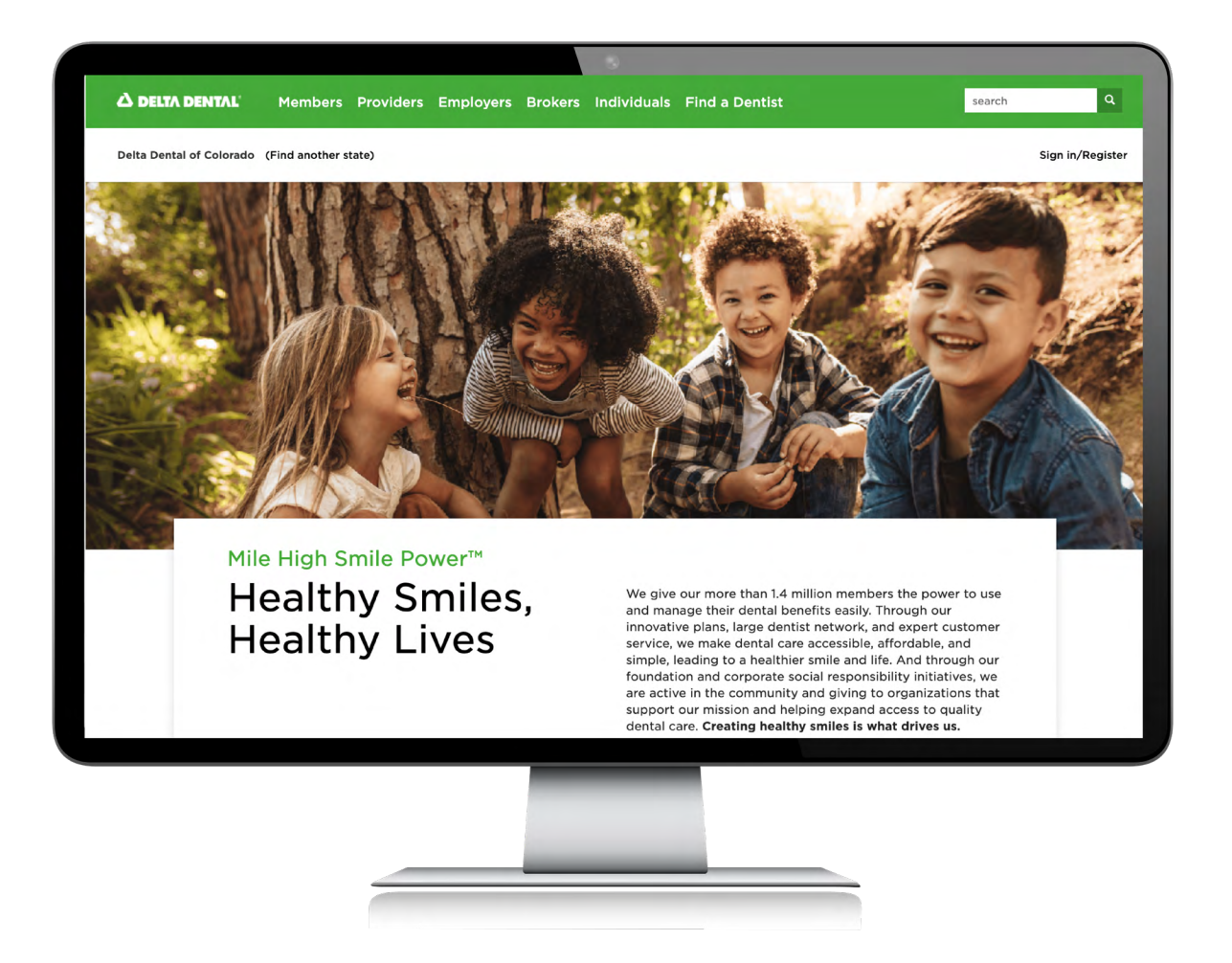

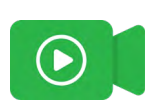

This guide will help you navigate the provider portal and additional changes related to our system upgrade.

There are additional materials available on our resource library: [https://www.deltadentalco.com/resourcelibrary/](https://www.deltadentalco.com/resourcelibrary/ ) 

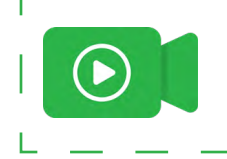

Throughout this guide, you will see this icon to note where there is a supplemental video available.

# Table of Contents

#### Provider Portal Changes

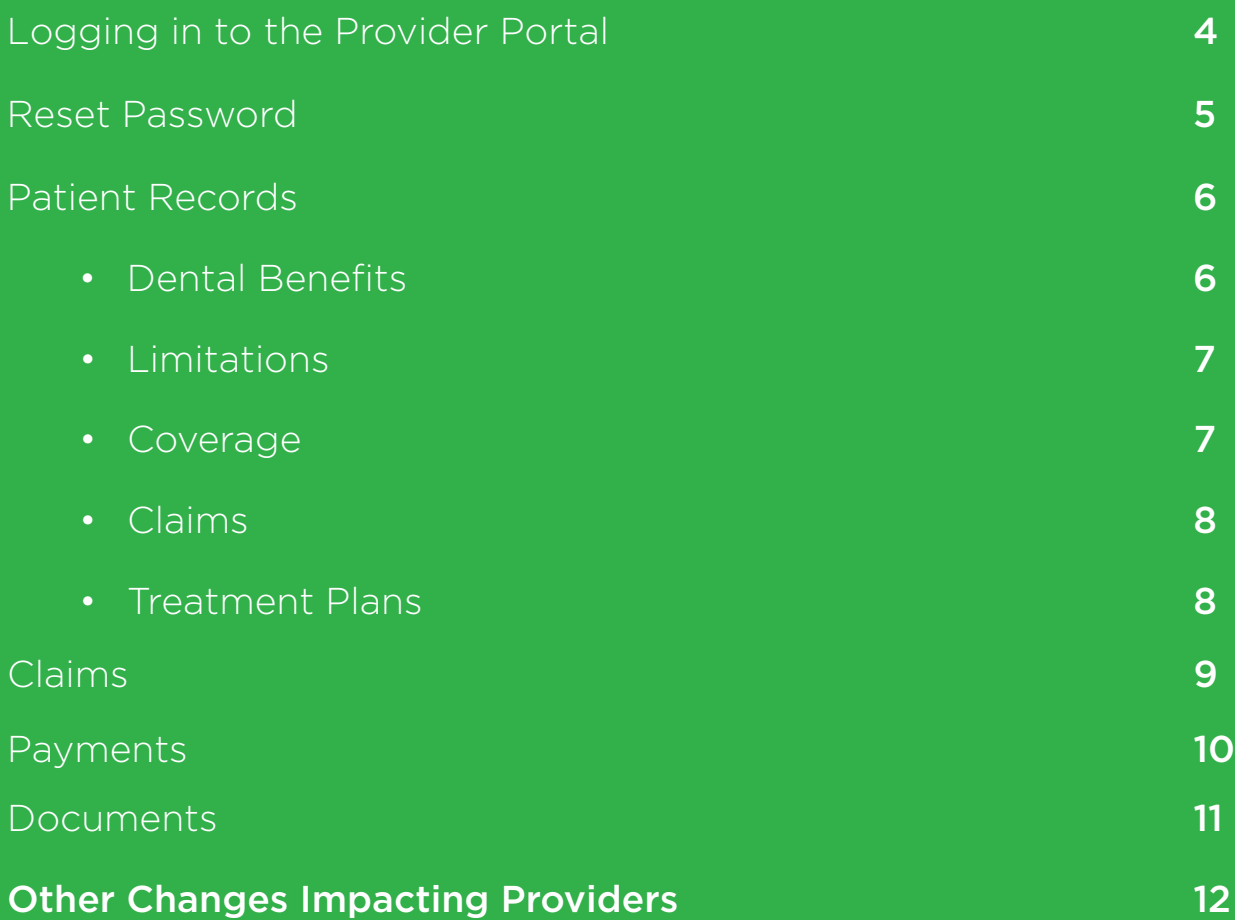

<span id="page-3-0"></span>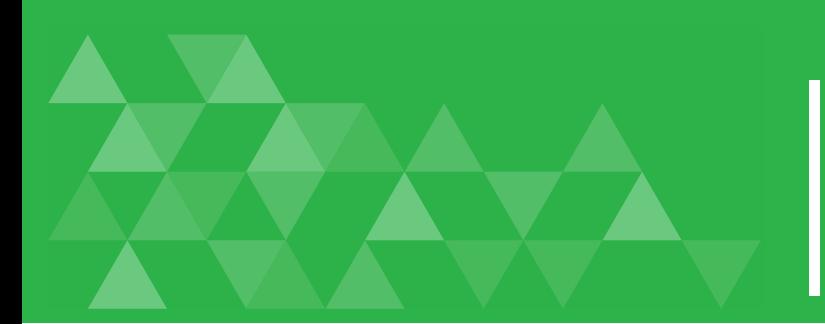

## Logging in to the Provider Portal

#### Creating an Account

• Go to **DeltaDentalCO.com**. Click on the **Providers** link at the top of the home page and scroll down to **Create an Account** on the provider landing page. Click **Create an** Account and follow the instructions to complete your registration.

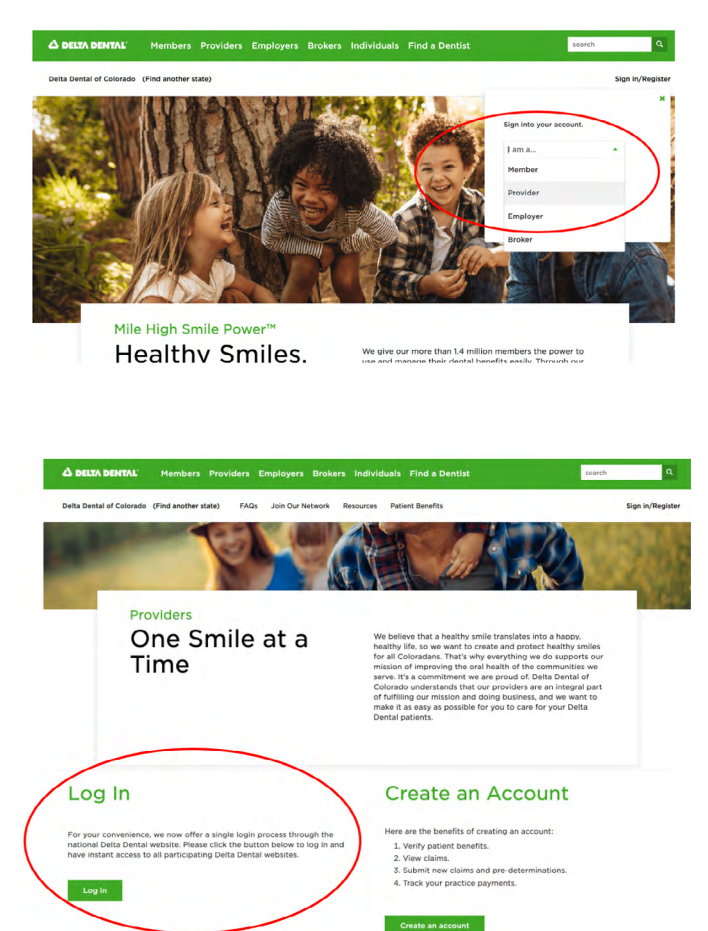

#### Logging On

There are two ways to log in:

1. Click on the **Sign in/Register link** on the top right-hand part of the page and select **Provider** from the I am a.... dropdown menu, and click the green Go button. Enter your username and password and click Log In

#### OR

2. Click on the **Providers** link at the top of the site and scroll down to Log In on the provider landing page, click Log In. Enter your username and password and then click Log In.

- If you forget your username or password, go to the Provider Log In page and click **Forgot Username or Password** to retrieve your information.
- Once you're logged in, you will land on the dashboard where you can easily search for patient records or view Recent Claims or Payments.

<span id="page-4-0"></span>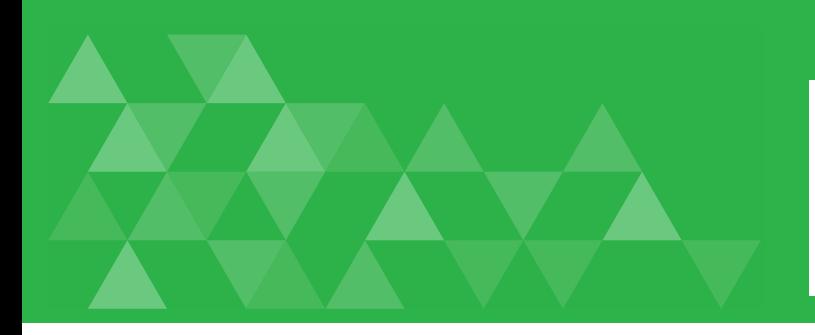

#### Reset Password

- To reset your password, look in the upper right-hand corner of the login page and click on the drop-down arrow next to your name.
- Select My Profile.
- Click the change your password link.

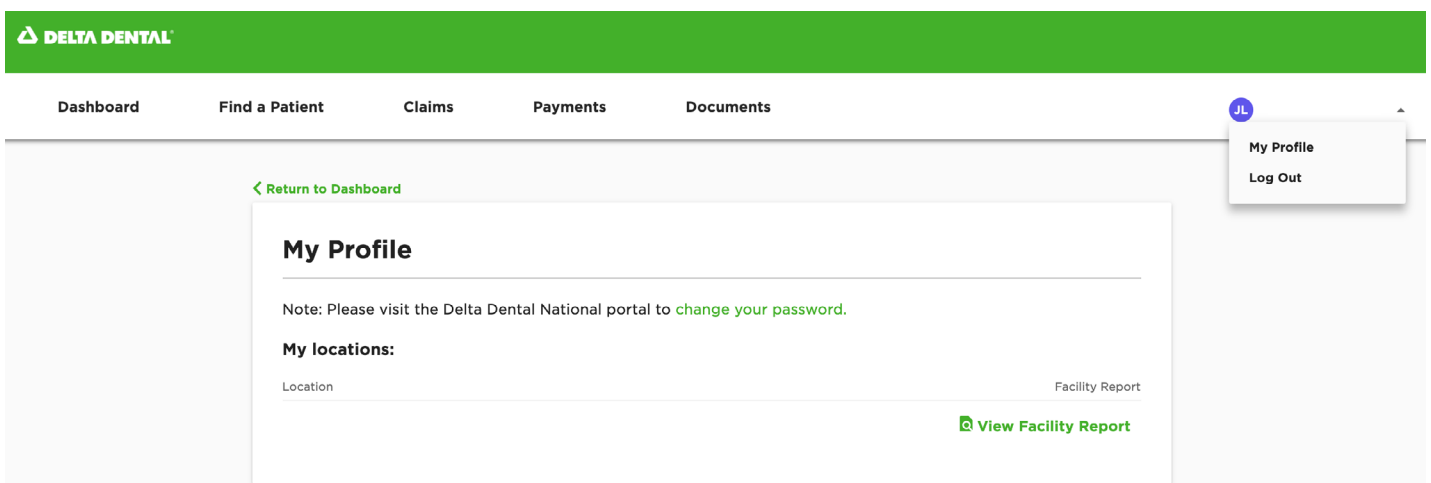

### <span id="page-5-0"></span>Patient Records

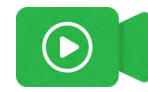

On the **Find a Patient** tab, you can search for a patient and view:

- Dental Benefits
- **Limitations**
- Coverage
- Claims
- Treatment Plans

Let's take a look at each of these sections.

The **Dental Benefits** tab will provide a high-level overview of the patient's benefits, including policy information, maximums, and a list of **[frequencies](https://www.youtube.com/watch?v=KJMNU-KcAIU)** and limits for common procedures.

The maximums will provide a snapshot of the amount that has been used to-date, the total allowed, and amount remaining.

You will also see the number of cleanings remaining for the patient and their next available coverage date, depending on their plan.

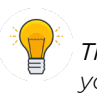

*Tip: If you need a full list of benefits for the patient, you can get a full report that can be downloaded, printed, etc. by clicking on the option at the very bottom of the screen.*

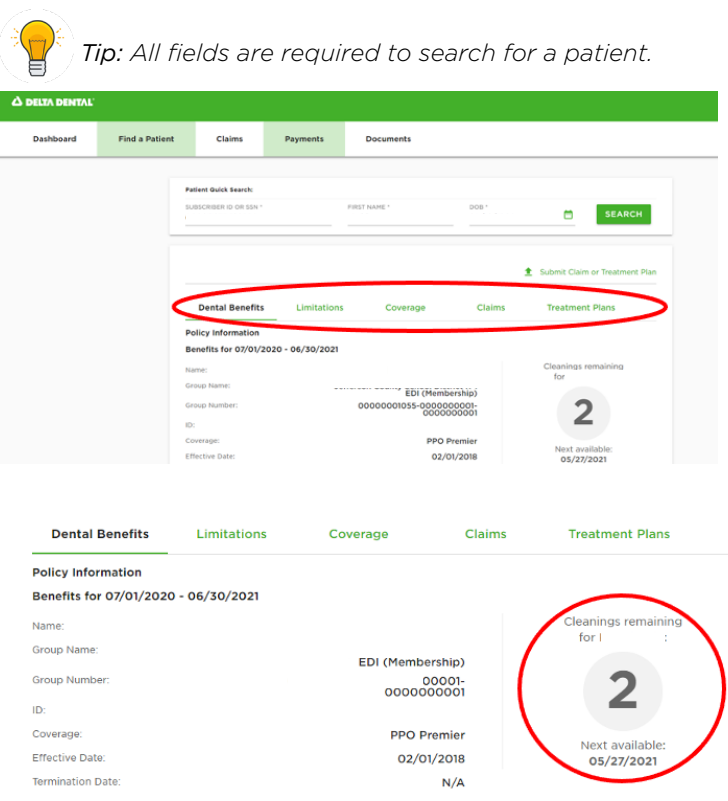

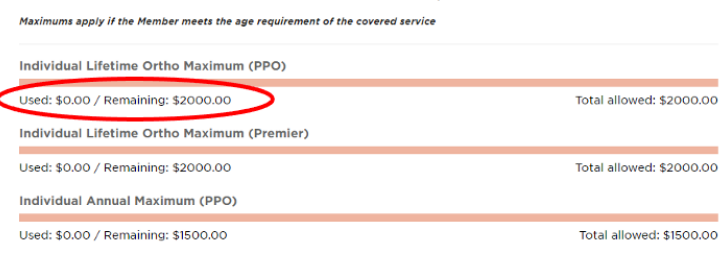

Individual Annual Maximum (Out of Network)

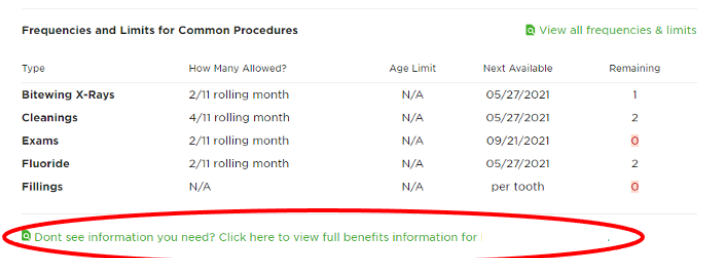

<span id="page-6-0"></span>Under **Limitations**, you can see a comprehensive list of the patient's plan limitations with information such as:

- Type of limitation
- Number of allowed for the plan
- Age limit
- Next available
- Remaining

You may see N/A for certain treatments. This does not always indicate that coverage is not available; it may be that our system in unable to display the details for this coverage so it defaults to N/A.

For example, under Fillings, N/A will display for "How Many Allowed" because the system cannot display the information for each tooth. It's best to cross-reference the **Coverage** section to confirm.

**Dental Benefits** Limitations **Treatment Plans** Coverage Claims Type How Many Allowed? Age Limit Next Available Remaining **Bitewing X-Rays** 2/11 rolling month  $N/A$ 05/27/2021 **Bridges** 1/60 rolling month Prosthodontics 16+ per tooth  $\circ$ Cleanings/Periodontal Maintenance 4/11 rolling month  $N/A$ 05/27/2021  $\overline{2}$ Consultations  $N/A$ 1/12 rolling month 05/27/2021  $\mathbf{1}$ **Crowns** 1/60 rolling month Crowns, Inlays, Onlays & Veneers 12+  $\circ$ per tooth Exams 2/11 rolling month  $N/A$ 09/21/2021  $\overline{O}$ Fillings  $N/A$  $N/A$  $\overline{O}$ per tooth Fluoride 2/11 rolling month  $N/A$ 05/27/2021  $\overline{2}$ \* Full Mouth Debridement  $N/A$ 1/24 rolling month 05/27/2021  $\mathbf{1}$  $N/A$ **Full Mouth/Panoramic X-Rays** 1/36 rolling month 05/27/2021  $\mathbf{1}$ **Implant Restoration** 1/60 rolling month Implants Surgical & Restoative 16+ per tooth  $\circ$ \* Implants 1/60 rolling month Implants Surgical & Restoative 16+ per tooth  $\circ$ **Limited Exams** 3/6 rolling month  $N/A$ 05/27/2021  $\overline{3}$ \* Occlusal Guards 1/36 rolling month  $N/A$ 05/27/2021  $\mathbf{1}$ **Orthodontics**  $N/A$ Ortho 0-26 End of Month  $N/A$  $\Omega$ **Palliative Treatment**  $1$ /dav  $N/A$ 05/27/2021  $\overline{1}$ **Periapical X-Ray**  $N/A$  $N/A$  $N/A$  $\circ$ \* Periodontal Scaling 1/24 rolling month  $N/A$ per quadrant  $\circ$ \* Periodontal Surgical Services 1/36 rolling month  $N/A$ per quadrant  $\overline{O}$ \* Prosthodontics 1/60 rolling month Prosthodontics 16+ per tooth  $\circ$ \* Root Canal Therapy 1/24 rolling month  $N/A$ per tooth  $\circ$ \* Sealants 1/36 rolling month Sealants 0-14 per tooth  $\circ$ 

<u>and a series and a series of the series of the series of the series of the series of the series of the series of the series of the series of the series of the series of the series of the series of the series of the series</u>

The **Coverage** section will show the benefit classes, copay, deductible waived, waiting period, and eligibility for benefit class details by network – Premier®, Out of Network, and PPO™

You can do an individual code search by clicking on the top search bar with the code and provider details.

A pop up box will appear with the details for that particular code.

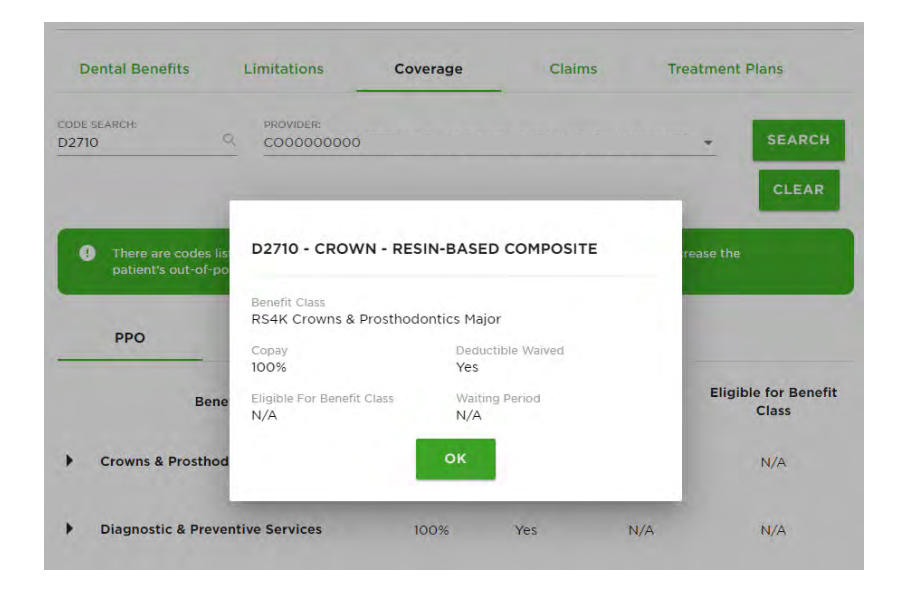

<sup>1</sup> Submit Claim or Treatment Plan

#### <span id="page-7-0"></span>On the patient record, you can also [Submit a Claim](https://www.youtube.com/watch?v=Pq4qLcURsRw) or Treatment Plan.

For a pre-treatment estimate, click on the check box below treatment plan and proceed to adding all required information in the form below.

To submit a claim, complete the form with all required information.

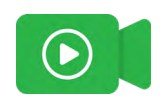

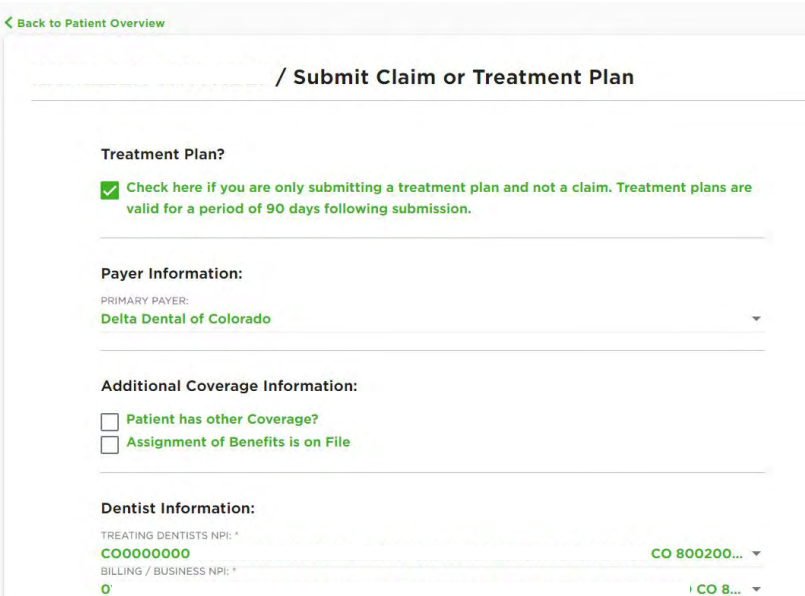

Enter the appropriate procedures that were completed on the patient under the **Procedures** section. You can add or remove procedures as needed.

*Tip: Don't forget to check the legal check boxes at the end before you hit* submit.

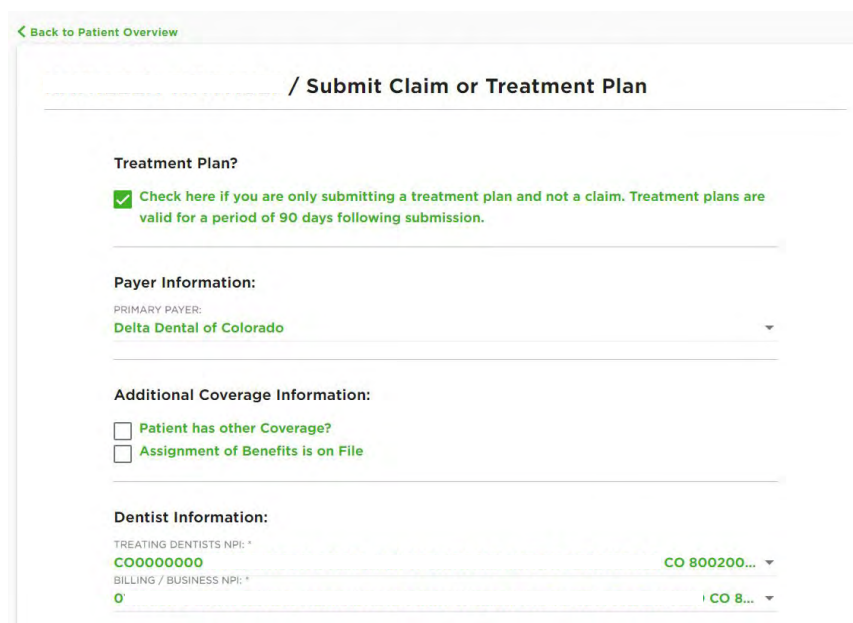

<span id="page-8-0"></span>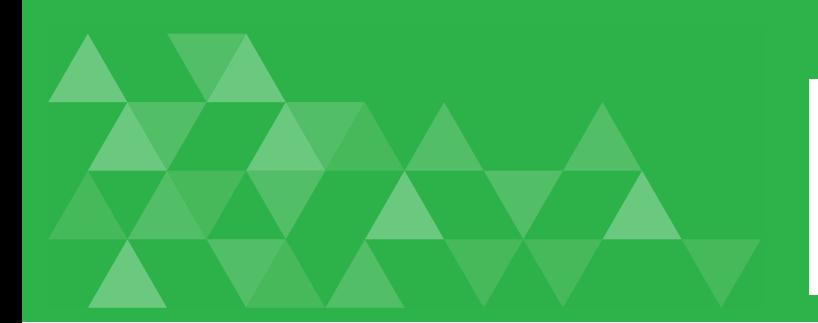

## Claims

On the Claims tab, you can view submitted claims.

Each claim will show whether the claim is In Process, Denied or Paid.

From this screen, you can also edit or void claims in process, and view paid or denied claims.

You can download and/or print the EOB from here.

2021070A414000 (Paid) Claim: Patient 05/05/2021 Provider  $03/10/2021$ **Subscrib** \$154.00 N/A 2021070A417100 (Paid) Claim: 05/05/2021 03/10/2021 Provider \$91.20  $N/A$ 2021071A038100 (Denied) Claim: 05/05/2021 Provider 03/10/2021 of Serv  $$0.00$  $N/A$ 2021071A059800 (Paid) Claim: Patient 05/05/2021 03/10/2021 **Subscrib** \$480.00 Paid Amount  $N/A$ 

You can also filter claims by status, provider location, patient name or date range.

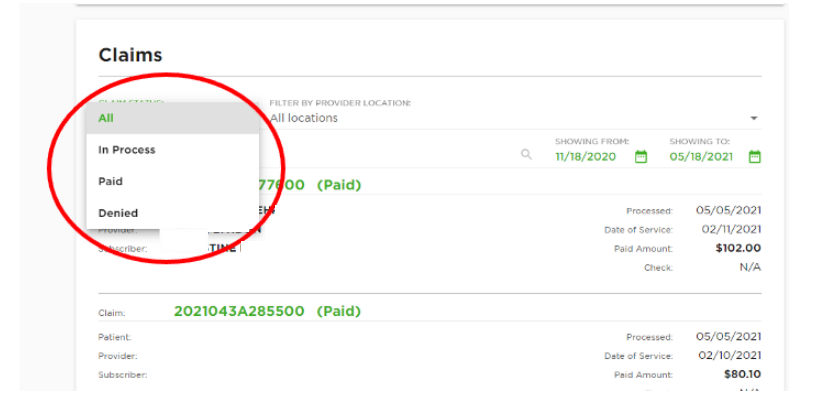

<span id="page-9-0"></span>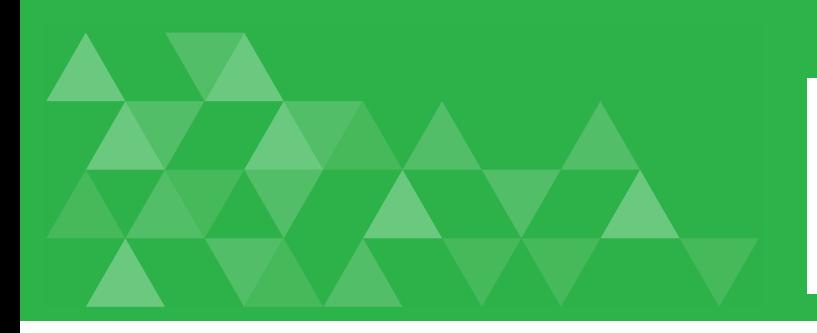

### Payments

On the Payments tab, you can view current and historical payments.

If you need to look up a payment for a particular patient, you can also use the patient quick search.

You can also search payments by a specific time period by changing the dates on the Showing From and Showing To bar.

You can view and download check disbursement.

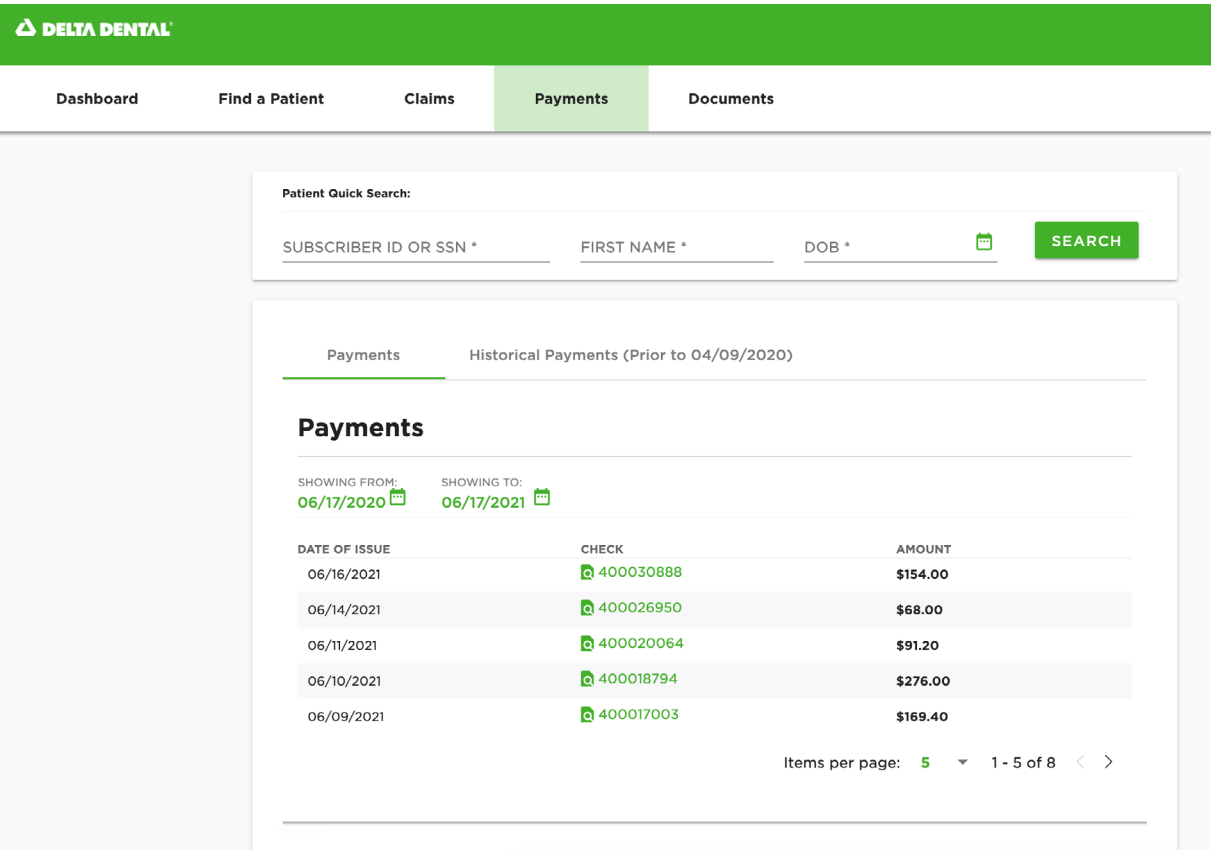

<span id="page-10-0"></span>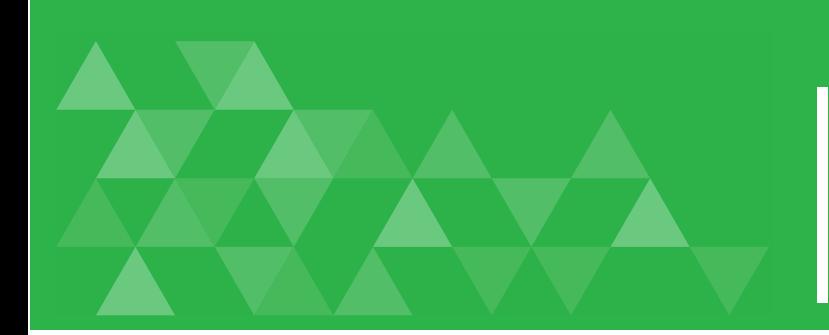

### Documents

Access important Delta Dental of Colorado documents such as the Provider Handbook, bi-monthly newsletter, fee and copay schedules, and more in the **Documents** tab.

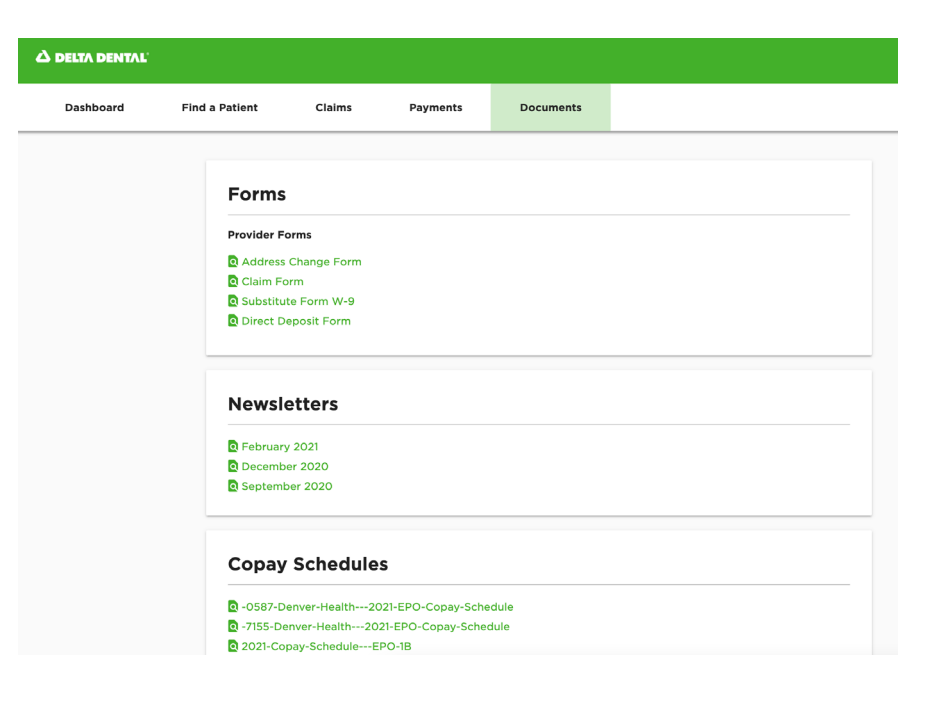

Visit My Profile to view the facility report for your provider's credentialing due dates and which providers are associated with the Tax ID.

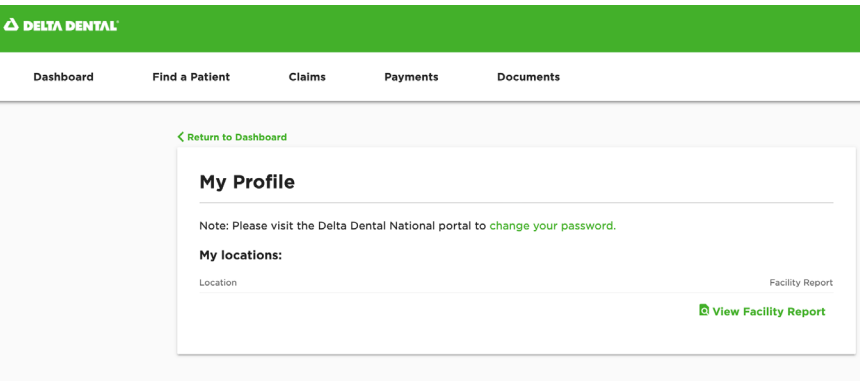

<span id="page-11-0"></span>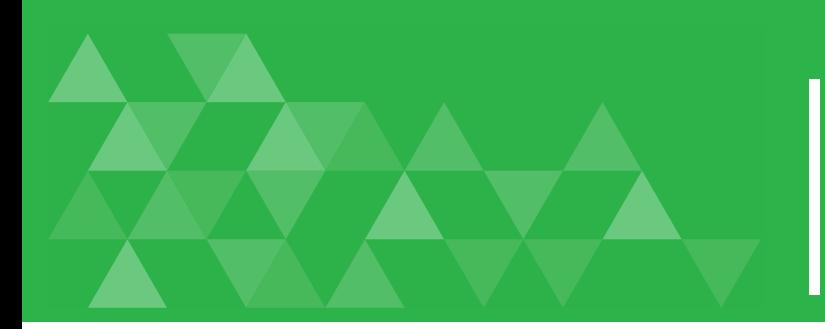

## Other Changes Impacting Providers

In addition to a new web and portal experience, providers will also see the following changes:

- 1. Paper checks will only be processed **once per week on Tuesdays.** Sign up for direct deposit to conveniently receive daily payments, view your EOBs online 24/7, easily track payments, and more! Email **profservices677@ddpco.com** to sign up.
	- ACH payments will continue being processed daily.
- 2. Information requests (IR) for claims will now be sent as requests for information (RFI). Providers will have 30 days to submit the additional information requested.
- 3. You will see new formats on documents such as ID cards, EOB's, and checks.

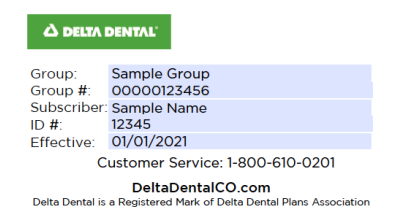

- 4. Some members and groups will see a change to their group numbers, and the format for termination dates will be different.
	- Group numbers will now be composed of an 11-digit number group number, preceded by zeroes.
	- The format of termination dates is changing from "through date" to "to date". The period that the member is covered is NOT changing. Currently, coverage is active through a particular date. The new format will be the date AFTER the last date of coverage or date up to which coverage was active.
		- Example: 1/1/2021 THROUGH 12/31/2021. Last day of coverage is 12/31/2021. 1/1/2021 TO (but not including) 1/1/2022. Last day of coverage is still 12/31/2021.

If you have any questions, please contact your provider representative or 303-889-8677 or profservices677@ddpco.com.